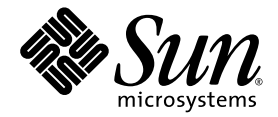

## Sun Fire™ E2900/V1280 系统 PCI+ 产品说明

Sun Microsystems, Inc. www.sun.com

文件号码 819-4750-10 2005 年 11 月,修订版 A

请将有关本文档的意见和建议提交至: http://www.sun.com/hwdocs/feedback

版权所有 2005 Sun Microsystems, Inc., 4150 Network Circle, Santa Clara, California 95054, U.S.A. 保留所有权利。

对于本文档中介绍的产品, Sun Microsystems, Inc. 对其所涉及的技术拥有相关的知识产权。需特别指出的是(但不局限于此),这些知识产 权可能包含在 http://www.sun.com/patents 中列出的一项或多项美国专利,以及在美国和其他国家/地区申请的一项或多项其他专利或待批 专利。

本文档及其相关产品的使用、复制、分发和反编译均受许可证限制。未经 Sun 及其许可方 (如果有)的事先书面许可,不得以任何形式、任何 手段复制本产品或文档的任何部分。

第三方软件,包括字体技术,均已从 Sun 供应商处获得版权和使用许可。

本产品的某些部分可能是从 Berkeley BSD 系统衍生出来的,并获得了加利福尼亚大学的许可。 UNIX 是 X/Open Company, Ltd. 在美国和其他 国家/地区独家许可的注册商标。

Sun、Sun Microsystems、Sun 徽标、Java、AnswerBook2、docs.sun.com、Sun Fire 和 Solaris 是 Sun Microsystems, Inc. 在美国和其他国家/ 地区的商标或注册商标。

所有 SPARC 商标的使用均已获得许可,它们是 SPARC International, Inc. 在美国和其他国家/地区的商标或注册商标。标有 SPARC 商标的产品 均基于由 Sun Microsystems, Inc. 开发的体系结构。

OPEN LOOK 和 Sun™ 图形用户界面是 Sun Microsystems, Inc. 为其用户和许可证持有者开发的。 Sun 感谢 Xerox 在研究和开发可视或图形用 户界面的概念方面为计算机行业所做的开拓性贡献。 Sun 已从 Xerox 获得了对 Xerox 图形用户界面的非独占性许可证,该许可证还适用于实现 OPEN LOOK GUI 和在其他方面遵守 Sun 书面许可协议的 Sun 许可证持有者。

美国政府权利 — 商业用途。政府用户应遵循 Sun Microsystems, Inc. 的标准许可协议,以及 FAR (Federal Acquisition Regulations,即"联 邦政府采购法规")的适用条款及其补充条款。

本文档按 "原样"提供,对于所有明示或默示的条件、陈述和担保,包括对适销性、适用性或非侵权性的默示保证,均不承担任何责任,除非 此免责声明的适用范围在法律上无效。

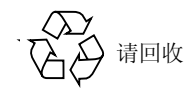

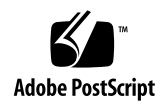

## PCI+ 产品说明

注 - 为了确保系统正常运行, 一旦将用以支持 PCI+ 的 I/O 部件安装到系统中, 就 必须重新安装 Solaris 操作系统。对于 Solaris 9 OS, 请使用 Solaris 9 9/05 或更高版 本进行重新安装;对于 Solaris 10 OS,请使用 Solaris 10 3/05 HW1 或更高版本进行 重新安装。

本产品说明详细介绍了将 Sun Fire E2900/V1280 系统升级至 PCI+ I/O 部件(IB\_SSC 部件)时,如何对重复的 MAC 地址进行更正的具体步骤。

对于为支持 PCI+ 而进行了升级的 Sun Fire E2900/V1280 系统,如果客户需要运行 IP 多路径 (IP Multipathing) 软件,且已将 EEPROM 变量 local-mac-address? 设 置为 true, 则当前版本的 OpenBoot™ PROM 会为所有的以太网接口分配相同的 MAC 地址。

要对重复的 MAC 地址加以更正,您必须创建一条 **OpenBoot PROM** 命令,并在每次 引导系统后在 ok 提示符下运行该命令。

本过程要求在 ok 提示符后输入如下内容:

代码示例 **1** 添加 add-local-mac 命令

```
ok : add-local-mac
" /ssm@0,0/pci@18,700000/network@1" begin-select-dev
" local-mac-address" delete-property
mac-address encode-bytes " local-mac-address" property
end-select-dev
" /ssm@0,0/pci@18,700000/network@3" begin-select-dev
" local-mac-address" delete-property
mac-address over 5 ca+ dup c@ 1 + swap c!
encode-bytes " local-mac-address" property
end-select-dev
mac-address drop 5 ca+ dup c@ 1 - swap c!
;
```
输入代码示例 **1** 中所示的文本后,便创建了 **add-local-mac** 命令。该命令一经创建,必 须运行一次。运行一次该命令后,应重新引导系统,各个以太网接口将随之拥有正确的 **MAC** 地址。

注 **–** 每次重新引导系统后,必须运行一次 add-local-mac 命令。

下面是创建该命令并引导系统后所输入的 add-local-mac 命令的示例。

代码示例 **2** 运行 add-local-mac 命令

```
{10} ok : add-local-mac
] " /ssm@0,0/pci@18,700000/network@1" begin-select-dev
] " local-mac-address" delete-property
] mac-address encode-bytes " local-mac-address" property
] end-select-dev
]
] " /ssm@0,0/pci@18,700000/network@3" begin-select-dev
] " local-mac-address" delete-property
] mac-address over 5 ca+ dup c@ 1 + swap c!
] encode-bytes " local-mac-address" property
] end-select-dev
] mac-address drop 5 ca+ dup c@ 1 - swap c!
];
{10} ok add-local-mac
{10} ok
```